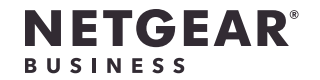

インストールガイド

SOHO・家庭用 ギガビット5ポート/8 ポート アンマネージスイッチ GS305 GS308

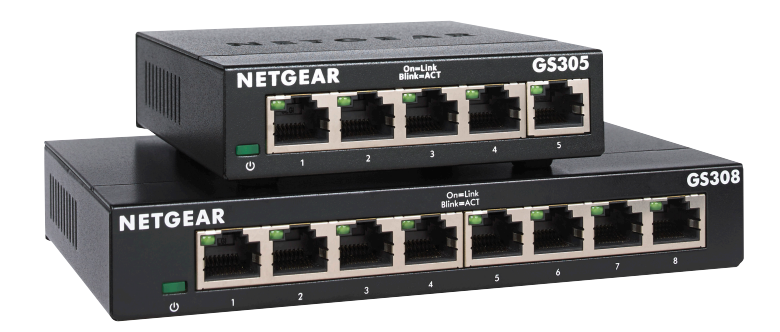

## 同梱物の確認

- スイッチ
- 電源アダプター
- インストールガイド

LANケーブルは付属していません。

# 1. NETGEAR Insightアプリから製品登録

NETGEAR Insightアプリを使用して、製品をお客様のアカウントに登録します。 製品登録をすることで、製品のサポートサービスの有効化やNETGEARコミュニテ ィへの参加などが可能になります。

1. iOSまたはAndroidモバイルデバイスで、アプリストアにアクセスし、 「NETGEAR Insight」と検索して最新のアプリをダウンロードします。

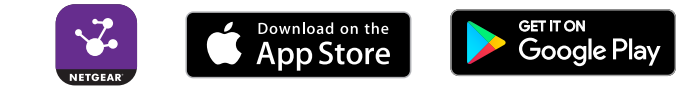

- 2. NETGEAR Insightアプリを起動します。
- 3. NETGEARアカウントをお持ちでない場合は、**[NETGEARアカウントの新規作 成]** からアカウントを作成してください。
- 4. 左上隅のメニューをタップして開きます。
- 5. **[NETGEARデバイスの製品登録]** をタップします。
- 6. 製品のシリアル番号をスキャンするか直接手動で入力します。通常、シリアル 番号は製品底面のラベルに記載されています。
- 7. **[進む]** をタップします。
- 8. **[デバイスの表示]** をタップして、ネットワークにスイッチを追加します。 製品が追加され、お客様のアカウントに登録されます。これで、NETGEAR Insightアプリでスイッチを表示できるようになりました。

メモ: これはアンマネージスイッチであるため、NETGEAR Insightで設定および管 理することはできません。

2. スイッチの接続

屋外のデバイスをスイッチに接続する場合は、同じ速度に対応したイーサネット 用サージ防護機器にスイッチを接続し、サージ防護機器と屋外のデバイスを接続 してください。

本スイッチは屋外ではご使用になれません。本スイッチを屋外のケーブルまたはデ バイスに接続する前に、安全および保証に関する情報をご確認ください: [https://kb.netgear.com/000057103](https://kb.netgear.com/ja/000057103)

# 3. スイッチの電源を入れる

- 電源アダプターを接続します。
- 

• GS308の場合は、本体の電源スイッチをオンの位置に動かします。

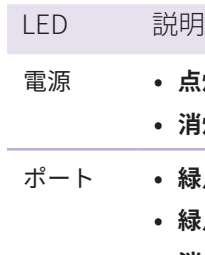

電源 **• 点灯:** スイッチに電源が入っています。

**• 消灯:** スイッチに電源が入っていません。

ポート **• 緑点灯:** ポートでリンクが検出されました。

**• 緑点滅**: ポートは通信中です。

**• 消灯:** このポートでリンクが検出されません。

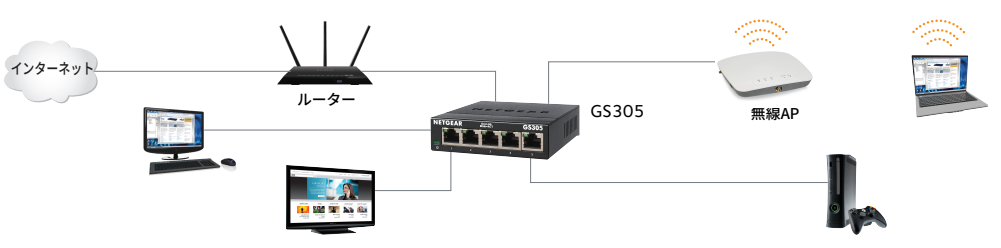

**ネットワークの構成例**

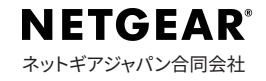

## サポートおよびコミュニティ

NETGEAR 製品をお選びいただきありがとうございます。NETGEAR サポートサイ ト[\(https://jp.netgear.com/support/](https://jp.netgear.com/support/)) より製品をご登録いただくと、本製品のハ ードウェア保証およびテクニカルサポートサービスの有効化、NETGEAR コミュニ ティへの参加などが可能になります。

製品保証を有効にするには、製品ご購入後30 日以内のオンライン登録が必要にな ります。詳細は、次のURL をご参照ください: <https://jp.netgear.com/supportinfo/>

#### 法規制およびコンプライアンス

EU 適合宣言書などの法規制遵守情報については、次のURL をご参照ください: <https://www.jp.netgear.com/about/ regulatory/>

本製品は屋外でご使用になれません。屋外にあるデバイスを本製品に接続する場 合は、安全および保証に関する情報をご確認ください: <https://kb.netgear.com/ja/000057103/>

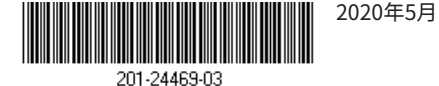